# **Technical Support Plans**

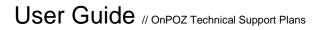

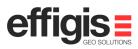

Onpoze.

Copyright © 2003-2014 Effigis All rights reserved Printed in Canada

November 2014

The information contained in this document is the exclusive property of Effigis. OnPOZ Precision Positioning is a division of Effigis.

No part of this work may be reproduced or transmitted in any form or by any means, digital, mechanical, including photocopying and recording, or by any information storage or retrieval system, except as expressly permitted in writing by Effigis. All requests should be sent to:

> Effigis 4101, rue Molson, Suite 400 Montréal (Québec) Canada H1Y 3L1

The information contained in this document is subject to change without notice. The information contained within this manual is believed to be true and correct at the time of publication.

The software described in this document is provided under a license agreement. This license agreement is on the CD-ROM and is displayed before installing the software. The software may be used or copied only in accordance with the terms of the agreement. It is against the law to copy the software on any medium except as specifically allowed in the license agreement.

# Contents

| 1 | Introduction                                                |                                                                                                    |                            |
|---|-------------------------------------------------------------|----------------------------------------------------------------------------------------------------|----------------------------|
|   | 1.1 Ab                                                      | out the OnPOZ Technical Support Plans                                                                                    | 1                          |
|   | 1.1.1                                                       | Benefits                                                                                                    | 1                          |
|   | 1.1.2                                                       | Coverage and Renewal                                                                                                    | 1                          |
|   | 1.1.3                                                       | Contact                                                                                                    | 1                          |
| • | Deviator                                                    |                                                                                                    | •                          |
| 2 | -                                                           | ation Process                                                                                                    | 2                          |
|   | 2.1 Reg                                                     | gistration Scenarios                                                                                                    | 2                          |
|   | 2.1.1                                                       | EZTag CE™ or EZField™ Licensed by PDA or by receiver s/n                                                                 | 2                          |
|   | 2.1.2                                                       | EZTag CE™ Licensed by PC code                                                                                            | 2                          |
|   | 2.1.3                                                       | EZSurv®                                                                                                    | 2                          |
|   |                                                             |                                                                                                    |                            |
| 3 | Getting Technical Support                                   |                                                                                                    | 3                          |
|   |                                                             |                                                                                                    |                            |
|   | 3.1 Sul                                                     | omitting your Questions                                                                                                  | 3                          |
|   | 3.1 Sul<br>3.1.1                                            | omitting your Questions<br>Submitting Data Files                                                                         | <b>3</b><br>3              |
|   | 3.1.1                                                       |                                                                                                    |                            |
|   | 3.1.1                                                       | Submitting Data Files                                                                                                    | 3                          |
|   | 3.1.1<br>3.2 The                                            | Submitting Data Files<br>OnPOZ Technical Support Area                                                                    | 3<br>3                     |
|   | 3.1.1<br>3.2 The<br>3.2.1                                   | Submitting Data Files<br>OnPOZ Technical Support Area<br>Login                                                           | 3<br>3<br>3                |
|   | 3.1.1<br><b>3.2 The</b><br>3.2.1<br>3.2.2                   | Submitting Data Files<br>CONPOZ Technical Support Area<br>Login<br>Your Home Page                                        | 3<br>3<br>3<br>4           |
|   | 3.1.1<br><b>3.2 The</b><br>3.2.1<br>3.2.2<br>3.2.3          | Submitting Data Files<br>OnPOZ Technical Support Area<br>Login<br>Your Home Page<br>The Downloads Page                   | 3<br>3<br>3<br>4<br>4      |
|   | 3.1.1<br><b>3.2</b> The<br>3.2.1<br>3.2.2<br>3.2.3<br>3.2.4 | Submitting Data Files<br>OnPOZ Technical Support Area<br>Login<br>Your Home Page<br>The Downloads Page<br>The Tools Page | 3<br>3<br>3<br>4<br>4<br>5 |

## Chapter 1

# 1 Introduction

The **OnPOZ Technical Support Plans** are designed to help you get the most of your OnPOZ products. This user guide explains the support plans as well as how to register and track you support plans. It also discusses how to obtain technical support for your OnPOZ products.

### 1.1 About the OnPOZ Technical Support Plans

The following technical support plans are available:

- GNSS Collector Plan. This plan covers field software. This includes EZTag CE<sup>™</sup> and EZField<sup>™</sup>.
- GNSS Office Plan. This plan covers the EZSurv® software.

Additional products may be added over time to each of the plans, according to availability of new products. Some product may be discontinued over time as they are being replaced by new products offering better capabilities.

#### 1.1.1 Benefits

Each plan entitles you to the following benefits for the products covered by the plan:

- Online access to the OnPOZ Technical Support Area for the latest downloads and information;
- Phone and email access to OnPOZ technical support representatives;
- Licenses for the latest software updates;

#### 1.1.2 Coverage and Renewal

Each plan **covers a maximum of 25** software licenses covered by the plan. For instance a single GNSS Collector Plan is enough to cover 25 units that you may have.

Each plan is **free for the first year** following the purchase of a first software license covered by the plan. After the first year, you must renew the plan for the year to follow.

#### 1.1.3 Contact

For more information about the OnPOZ Technical Support Plans, please contact OnPOZ sales at OnPOZSales@effigis.com.

## Chapter 2

# 2 Registration Process

This chapter explains how to register your products in order to benefit from the first year of technical support. In any case you will have nothing or very little to do in order to register your products. The status of your OnPOZ Technical Support Plans is always displayed on your Home page on the OnPOZ Technical Support Area. See Chapter 3 for details.

### 2.1 Registration Scenarios

#### 2.1.1 EZTag CE<sup>™</sup> or EZField<sup>™</sup> Licensed by PDA or by receiver s/n

Registration to the **GNSS Collector Plan** is automatic for customers who obtained a license of EZTag CE<sup>™</sup> or EZField<sup>™</sup> for a specific PDA or for a specific receiver.

#### 2.1.2 EZTag CE<sup>™</sup> Licensed by PC code

Registration to the **GNSS Collector Plan** is automatic for customers who obtained a license of EZTag CE<sup>™</sup> for a specific Windows PC. The registration of the SubX<sup>™</sup> receiver is described in the EZTag CE<sup>™</sup> installation guide.

#### 2.1.3 EZSurv®

Registration to the GNSS Office Plan is automatic for customers who obtained a license of EZSurv®.

## Chapter 3

# 3 Getting Technical Support

This chapter explains how to obtain the technical support benefits attached to your OnPOZ Technical Support Plans.

### 3.1 Submitting your Questions

You can submit your questions to the OnPOZ Technical Support Team either by email (preferred) or by phone.

- Email : <u>OnPOZSupport@effigis.com</u> (preferred)
- Phone: 1 514 495-0018. This service is available from 9:00 a.m. to 5:00 p.m. EST (US and Canada)

When contacting us, please be ready to supply the following information:

- The name of your company;
- The type of computer that you are using;
- The software name and version for which you request assistance.
- The description of the issue that you want assistance with.

#### 3.1.1 Submitting Data Files

In some cases our Technical Support team may ask you to send some of your data files so we can best assist with your issues. All files should be submitted by email to <u>OnPOZSupport@effigis.com</u>.

Please make sure to include all files within a single **ZIP** file before submitting it, and if possible include a **readme.txt** file with any relevant extra information.

### 3.2 The OnPOZ Technical Support Area

The following address lead to the **OnPOZ Technical Support Area** where you can get the latest information and downloads: <u>http://www.onpoz.com/Support/</u>

#### 3.2.1 Login

The OnPOZ Technical Support Area requires a login. To obtain your login information, please contact Sales at <u>OnPOZSales@effigis.com</u>.

3

To login enter your user name and password then click LOGIN.

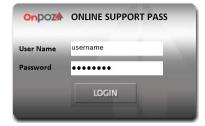

#### 3.2.2 Your Home Page

This is your home page where you will see the status of your OnPOZ Technical Support Plans.

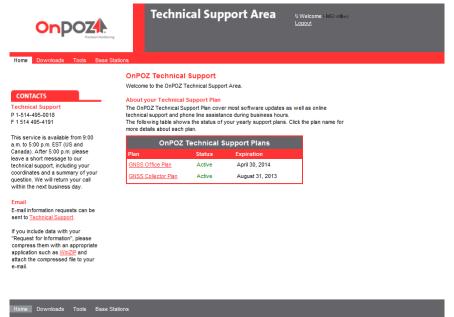

#### 3.2.3 The Downloads Page

This page gives you access to downloads available for your OnPOZ Technical Support Plans. All downloads relevant to your support plans are accessible from this page.

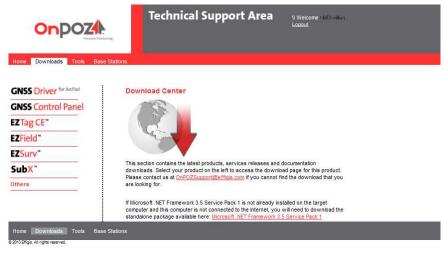

#### 3.2.4 The Tools Page

This page gives you access to a set of useful tools.

|                                    | Technical Support Area                                                                                                    |
|------------------------------------|----------------------------------------------------------------------------------------------------|
| Home Downloads Tools Base Stations |                                                                                                    |
| following tool                     | IDS<br>erate the OnPOZ software products you must download and install the<br>s from their respective providers. Please click the icon on the left and follow<br>instructions about downloading and installing all the required software.                                                                                                    |
| Kob                                | Microsoft synchronization tools. A free synchronization tool from Microsoft is required<br>to operate EZIIG CE**, EZFreed CMSS Control Facel or ONSS Dirive for Andrea<br>on your desktop PC and in order to transfer program and data files on your Windows<br>Mobile devices from your desktop comparts: For Windows XP, please install<br>Microsoft Source Cates. Use the file of the Microsoft Downland Center,<br>which devices and install the source Center in the Search Downland Center,<br>with "ActiveSync" or Windows Mobile Device Center in the Search Downland Center<br>Field: Downland and Install the source Center (Install Center<br>Field: Downland and Install the source) free to the field Center<br>field. Downland and Install the source) free to the field Center<br>field. Downland and Install the source) free to the field Center<br>field. Downland and Install the source) free to the field Center<br>field. Downland and Install the source) free to the field Center<br>field. Downland and Install the source) free to the field Center<br>field. Downland Center<br>field. Downland Center<br>field. Downland Center<br>field. Downland Center<br>field. Downland Center<br>field. Downland field the source<br>field. Downland Center<br>field. Downland field the source<br>field. Downland Center<br>field. Downland field the source<br>field. Downland field the source<br>field. Downland field the source<br>field. Downland field the source<br>field. Downland field the source<br>field. Downland field the field field f |
|                                    | Adobe Reader. The free Adobe Reader is required to read the documentation provided with OnPOZ products.                                                                                                    |
| Microsoft                          |                                                                                                    |
| Optional To                        | ols                                                                                                    |
|                                    | additional tools may be needed for some applications. Please click the icon<br>follow the provider's instructions about downloading and installing all the<br>vare.                                                                                                    |
| Googlee                            | ath Google Earth is required to view files exported in the KIUZ format generated by<br>Export Features.                                                                                                    |
|                                    | e Free Advisory Unit ECW Compressor is a simple application for compressing images<br>o ECW format. ECW images can be used in EZTag CE <sup>W</sup> .                                                                                                    |
| Home Downloads Tools Base Stations |                                                                                                    |

#### 3.2.5 The Base Stations Page

This page gives you access to the position of all base stations for all providers currently supported by OnPOZ.

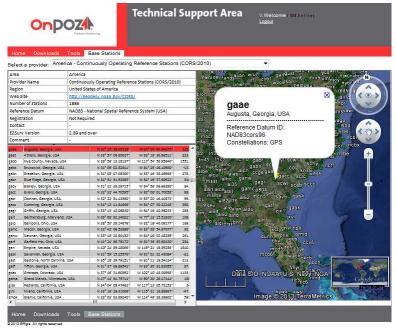

#### 3.2.6 The Knowledge Base Page

This page gives you access to a set of useful articles. Many articles relevant to your applications are accessible from this page.

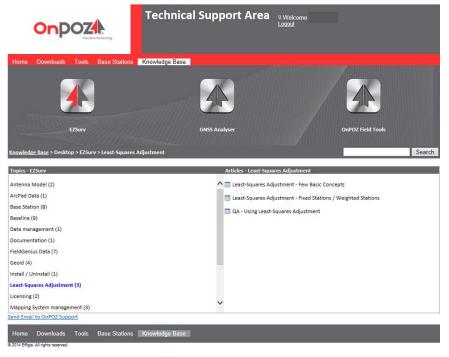

### Effigis

+ 1 **514 495-0018** + 1 888 495-6577 effigis.com

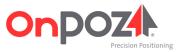